# **BAB II TINJAUAN PUSTAKA DAN LANDASAN TEORI**

#### **2.1 Tinjauan Pustaka**

Sebagai bahan referensi dalam pembuatan laporan atau dokumentasi tugas akhir diperlukan adanya studi literasi dari jurnal terkait sistem yang sudah pernah dilakukan. Dari studi literasi ini nantinya akan dilakukan analisis perbandingan dengan sistem yang akan dikembangkan.

Pada penelitian sebelumnya yang telah dilakukan oleh Luqman Kurniawan (2019) dengan judul "Sistem Pengendalian Internal Dan Audit Keuangan Masjid". Penelitian ini bertujuan untuk mendeskripsikan konsep, penyusunan dan pelaksanaan sistem pengendalian internal (SPI) serta audit keuangan di Yayasan Masjid Al Falah Surabaya. Penelitian ini menggunakan pendekatan deskriptif kualitatif. Penggalian data dilakukan lewat wawancara dengan pihak pengurus dan pengawas di Yayasan Masjid Al Falah Surabaya beserta dokumen-dokumen resmi sebagai penunjang. Data yang sudah terkumpul nantinya dianalisa dengan teori manajemen keuangan, sistem pengendalian internal serta audit keuangan masjid[3].

Penelitian lainnya juga dilakukan oleh Thobias. E. D, Tomasowa, Donny. T. S,. Junias, R. S. Budi Suharto (2018) dengan judul "Aplikasi Excel For Accounting Dalam Menyusun Laporan Keuangan Pada Pemerintahan Desa". Tujuan penelitian ini untuk mengaplikasikan Excel For Accounting (EFA) dalam penyusunan laporan keuangan pada pemerintahan desa dimana Program EFA ini relatif mudah dan dapat dijalankan oleh orang yang tidak paham akuntansi sekalipun. Pendekatan penelitian ini menggunakan penelitian terapan dan bersifat kualitatif. Penelitian dilakukan pada pemerintahan Desa Mata Air Kecamatan Kupang Tengah Kabupaten Kupang Nusa Tenggara Timur. Hasil penelitian menunjukan bahwa

pemerintahan Desa Mata Air hanya membuat laporan realisasi pelaksanaan APBDesa dan belum membuat Laporan Kekayaan milik desa, Pencatatan masih dilakukan secara manual walaupun sudah memiliki komputer/laptop dan masalah sumber daya manusia berkaitan dengan pemahaman tentang pembukuan[4].

Penelitian serupa dilakukan oleh Rochmanijar Setiady (2016) yang berjudul "Pengembangan Aplikasi E-Audit Sebagai Perangkat Pendukung Pengawasan Dan Pengendalian Pada Sektor Pemerintahan". Penelitian ini dilakukan sebagai upaya untuk mendukung kegiatan pengawasan dan pengendalian yang dilakukan oleh inspektorat baik provinsi maupun kabupaten/kota saat ini, yaitu me-review laporan keuangan pemerintah daerah (LKPD), berdasarkan ketentuan Peraturan Pemerintah Nomor 8 Tahun 2006 tentang Pelaporan Keuangan dan Kinerja Instansi Pemerintah, pasal 33 ayat (3). Selain melakukan review pada laporan keuangan, aplikasi e-Audit yang didesain ini juga dapat mendukung proses pengawasan dan pengendaian lain yang dilakukan oleh pihak Inspektorat Kota/Kab/Provinsi[2].

Pada penelitian ini, peneliti bermaksud untuk membuat aplikasi audit keuangan berbasis website dengan pembaruan dari segi *techstack* yang dipakai, dibanding penelitian sebelumnya yaitu sistem ini akan dibuat menggunakan framework laravel. Diharapkan aplikasi ini dapat mempermudah auditor dalam melaksanakan audit dan mempermudah direktur Politeknik Negeri Cilacap untuk melihat berita acara audit.

## **2.2 Landasan Teori**

### 2.2.1 Pengertian Aplikasi

Menurut Jogiyanto HM aplikasi merupakan penerapan, menyimpan sesuatu hal, data, permasalahan, pekerjaan ke dalam suatu sarana atau media yang dapat digunakan untuk diterapkan menjadi sebuah bentuk yang baru[5].

Pengertian aplikasi secara umum adalah alat terapan yang difungsikan secara khusus dan terpadu sesuai kemampuan yang dimilikinya aplikasi merupakan suatu perangkat komputer yang siap pakai bagi user.

### 2.2.2 Pengertian Audit

Audit adalah suatu proses sistematik untuk memperoleh dan mengevaluasi bukti secara objektif mengenai pernyataan-pernyataan tentang kegiatan dan kejadian ekonomi, dengan tujuan untuk menetapkan tingkat kesesuaian antara pernyataan-pernyataan tersebut dengan kriteria yang telah ditetapkan, serta penyampaian hasil-hasilnya kepada pemakai yang berkepentingan[1].

### 2.2.3 *Website*

Website adalah kumpulan halaman web yang saling terhubung dan file-filenya saling terkait. Web terdiri dari page atau halaman, dan kumpulan halaman yang dinamakan homepage. Homepage berada pada posisi teratas, dengan halaman-halaman terkait berada di bawahnya. Biasanya setiap halaman di bawah homepage disebut child page, yang berisi hyperlink ke halaman lain dalam web[6]. Berdasarkan teknologinya website terbagi menjadi dua yaitu web statis (diam) dan web dinamis (tidak diam).

### a) Web Statis

Web Statis adalah website dimana informasi yang terkandung di dalamnya tidak bisa diupdate melalui aplikasi website tersebut melainkan harus merubah script yang ada di dalamnya. Sedangkan Web Dinamis adalah website dimana informasi yang terkandung di dalamnya dapat di update melalui aplikasi website tersebut[6].

#### b) Web Dinamis

Merupakan web yang halaman selalu update, biasanya terdapat halaman backend (halaman administrator) yang digunakan untuk menambah atau mengubah konten. Web dinamis membutuhkan database untuk menyimpan. Website dinamis mempunyai arus informasi dua arah, yakni berasal dari pengguna dan pemilik, sehingga pengupdate-an dapat dilakukan oleh pengguna dan juga pemilik website[6].

## 2.2.4 *MySQL*

### a) Pengertian dan Sejarah *MySQL*

Sejarah *MySQL* pada awalnya diciptakan pada tahun 1979, oleh Michael "Monty" Widenius, seorang programmer komputer asal Swedia. Monty mengembangkan sebuah sistem database sederhana yang dinamakan UNIREG yang menggunakan koneksi low-level ISAM database engine dengan indexing. Pada saat itu Monty bekerja pada perusahaan bernama TcX di Swedia.TcX pada tahun 1994 mulai mengembangkan aplikasi berbasis web, dan berencana menggunakan UNIREG sebagai sistem database[7].

Namun sayangnya, UNIREG dianggap tidak cocok untuk database yang dinamis seperti web.TcX kemudian mencoba mencari alternatif sistem database lainnya, salah satunya adalah *mSQL* (*miniSQL*). Namun *mSQL* versi 1 ini juga memiliki kekurangan, yaitu tidak mendukung indexing, sehingga performanya tidak terlalu bagus. Dengan tujuan memperbaiki performa *mSQL*, Monty mencoba menghubungi David Hughes (programmer yang mengembangkan UNIVERSITAS SUMATERA UTARA 22 *mSQL*) untuk menanyakan apakah ia tertarik mengembangkan sebuah konektor di *mSQL* yang dapat dihubungkan dengan UNIREG ISAM sehingga mendukung indexing.

Namun saat itu Hughes menolak, dengan alasan sedang mengembangkan teknologi indexing yang independen untuk mSQL versi 2. Dikarenakan penolakan tersebut, David Hughes, TcX (dan juga Monty) akhirnya memutuskan untuk merancang dan mengembangkan sendiri konsep sistem database baru. Sistem ini merupakan gabungan dari UNIREG dan mSQL (yang source codenya dapat bebas digunakan). Sehingga pada May 1995, sebuah RDBMS baru, yang dinamakan MySQL dirilis.David Axmark dari Detron HB, rekanan TcX mengusulkan agar MySQL di "jual" dengan model bisnis baru. Ia mengusulkan agar MySQL dikembangkan dan dirilis dengan gratis. Pendapatan perusahaan selanjutnya di dapat dari menjual jasa "support" untuk perusahaan yang ingin mengimplementasikan MySQL. Konsep bisnis ini sekarang dikenal dengan istilah Open Source. Pada tahun 1995 itu juga, TcX berubah nama menjadi MySQL AB, dengan Michael Widenius, David Axmark dan Allan Larsson sebagai pendirinya. Titel "AB" dibelakang MySQL, adalah singkatan dari "Aktiebolag", istilah PT (Perseroan Terbatas) bagi perusahaan Swedia.MySQL Biasanya dikendalikan secara administratif menggunakan bahasa pemrograman PHP yang user interfacenya dalam bentuk phpMyAdmin.

b) Elemen SQL

Elemen dari SQL yang paling dasar antara lain pernyataan, nama, tipedata, ekspresi, konstanta dan fungsi bawaan[7].

a. Pernyataan

Perintah dari SQL yang digunakan untuk meminta sebuah tindakan kepadaDBMS.

Pernyataan dasar SQL antara lain :

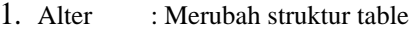

- 2. Commit : Mengakhiri eksekusi tansaksi
- 3. Create : Membuat tabel, indeks
- 4. Delete : Menghapus baris pada sebuah table
- 5. Drop : Menghapus tabel,indeks
- 6. Grant : Menugaskan hak terhadap baris data kepada user
- 7. Insert : Menambah baris pada table
- 8. Revoke : Membatalkan hak kepada basis data
- 9. Rollback : mengembalikan pada semula apabila transaksi gagaldilakukan
- 10.Select : Memilih baris dan kolom pada sebuah table
- 11. Update : Mengubah value pada baris sebuah table
- b. Nama

Nama digunakan sebagai identitas, yaitu identitas bagi objek pada DBMSMisal : Tabel, Kolom, dan Pengguna

c. Tipe data

Tipe data yang ada dalam MySQL :

- 1. Tipe data numerik antara lain adalah:
	- a. Tinyint : Nilai integer yang sangat kecil
	- b. Smallint : Nilai integer yang kecil
	- c. Mediumint : Nilai integer yang sedang
- d. Int : Nilai integer dengan nilai standar
- *e.* Begint : Bilangan desimal dengan *singleprecission*
- *f.* Float : Bilangan desimal dengan *doubleprecission*
- g. Desimal(M,D): Bilangan float yang dinyatakan sebagai string.
	- M : Jumlah digit yang disimpan
	- D : Jumlah angka dibelakang koma
- 2. Tipe data string antara lain:
	- a. Char : Karakter yang memiliki panjang yang tetap yaitu sebanyak n
	- b. Varchar : Karakter yang memiliki panjang tidak tetapyaitu maksimum n
	- c. Tiny blob : Blob dengan ukuran sangat kecil
	- d. Blob : Blob dengan ukuran kecil
	- e. Meduim blob : Blob dengan ukuran sedang
	- f. Longblob : Blob dengan ukuran besar
	- g. Tinytext : Text yang memiliki ukuran sangat kecil
	- h. Text : Text yang memiliki ukuran kecil
	- i. Medium text: Text yang memiliki ukuran sedang
	- j. Long text : Text yang memiliki ukuran besar
	- k. Enum : Kolom diisi dengan satu

memberenumerasi

- l. Set : Kolom dapat diisi dengan beberapa nilai anggota
- 3. Tipe data tanggal dan jam antara lain adalah:
	- a. Date : Memiliki format tahun-bulantanggal
	- b. Time : Memiliki format jam-menit-detik
	- c. Datetime : Gabungan dari format date dan time

d. Ekspresi :Ekspresi digunakan untuk menghasilkan/menghitung nilai.Misalnya : Jumlah=Harga=Diskon Ekspresi aritmatika antara lain :

- $1. +$  : tambah
- $2. : \text{kurang}$
- 3. / : bagi
- $4$  \*  $\cdot$  kali
- e. Konstanta : Nilai yang tetap
- f. Fungsi bawaan : subprogram yang dapat mengahasilkan suatu nilai apabila fungsi tersebut dipanggil. Fungsi Agregat adalah fungsi yang digunakan untuk melakukan summary, statistik yang dilakukan pada suatu tabel/query.
	- 1. AVG(Ekspresi) : Digunakan untuk mencari nilai ratarata dalamkolom dari tabel
	- 2. COUNT(x) : Digunakan untuk menghitung

jumlah baris paling besar dari kolom dan table

- 3. MAX(Ekspresi) : Digunakan untuk mencari nilai paling besar dari suatu kolom dari table
- 4. MIN(Ekspresi) : Digunakan untuk mencari nilai paling kecil dari suatu kolom dari table
- 5. SUM(Ekspresi) : Digunakan untuk menghitung jumlah keseluruhan darai suatu kolom dari table

c) Kelompok Pernyataan SQL

Pernyataan SQL dapat dikelompokkan menjadi 3 kelompok, yaitu : DDL,DML, dan DCL[7].

a. Pernyataan SQL kelompok DDL (Data DefinationLanguage)

DDL berfungsi untuk mendefenisikan artribut basis data, tabel, atribut(kolom),batasan-batasan terhadap suatu atribut, serta hubungan antar tabel. Perintah yang digunakan biasanya : CREATE, ALTER, danDROP

1. MembuatDatabase

Syntax yang digunakan : CREATE DATABASE namadatabase;

2. Menghapus Database

Syntax yang digunakan : DROP DATABASE namadatabase;

3. Membuat Tabel

Syntax yang digunakan : CREATE TABLE namatabel;

4. Menghapus Database

Syntax yang digunakan : DROP DATABASE

namadatabase;

5. Menghapus Tabel

Syntax yang digunakan : DROP TABEL namatabel;

6. Mendefenisikan null/notnull

Syntax yang digunakan : CREATE TABLE namatabel (Field1 TipeData1NOT NULL, Field2 TipeDta2);

7. Mendefenisikan nilai Default

Syntax yang digunakan : CREATE TABLE namatabel (Field1 TipeData1,Field2 TipeData2 DEFAULT nilai);

- 8. Mendefenisikan Primary Key pada Tabel
- 9. Menghapus Primary Key pada Tabel, Syntax yang digunakan ada 2 :
	- a. ALTERTABLE namatabel DROPCONSTRAI NT NAMACONSTRAINT;
	- b. ALTER TABLE NAMATABLEDROP PRIMARYKEY;
- 10. Menambah Kolom baru padaTabel

Syntax yang digunakan : ALTER TABLE NAMATABEL ADD newfield tipe;11.Mengubah Tipe Data atau Lebar Kolom padaTabel Syntax yang digunakan : ALTER TABLE namatabel MODIFY COLUMNfield tipe;

12. Mengubah Nama Kolom

Syntax yang digunakan : ALTER TABLE namatabel CHANGE COLUMNnama kolom lama namakolombaru tipe;

13. Menghapus Kolom padaTabel

Syntax yang digunakan : ALTER TABLE namatabel DROP COLUMNnamakolom;

- 14. Mendefenisikan Foreign Key padaTabel dapat dilakukan dengan 2 syntax:
	- a. CREATE TABLE namatabel (Field1 TipeData1, Field2TipeData2, FOREIGN KEY (Field2) REFERENCES namatabelinduk( namakolominduk ) ON UPDATE CASCADE ON DELETE NO ACTION)
	- b. ALTER TABEL namatabel ADD CONSTRAINT namaconstraint FOREIGN KEY (namakolom) REFERENCES namatabeliinduk (namakolominduk) ON UPDATE CASCADE ON DELETE NO ACTION;
- 15. Menghapus ForeignKey

Syntax yang digunakan :ALTER TABLE namatabel DROP FOREIGN KEYnamaconstraint;

b. DML (Data Manipulation Language)

DML berfungsi untuk memanipulasi data yang ada didalam basis data, contohnya untuk pengambilan data, penyisipan data, pengubahan data dan penghapusan data. Perintah yang digunakan biasanya adalah : INSERT, DELETE, UPDATE, dan SELECT

1. INSERT

Menambah baris pada tabel. Syntax yang paling sering digunakan adalahINSERT INTO namatabel VALUES (nilai1, nilai2, nilia-n);

2. DELETE

Menghapus baris pada tabel. Syntaxnya adalah

DELETE FROMnamatabel [where kondisi];

3. UPDATE

Mengubah isi beberapa kolom pada tabel. Syntaxnya adalah UPDATEnamatabel SET kolom1=nilia1=nilai2[where kondisi];

4. SELECT

Menampilkan isi dari suatu tabel yang bisa dihubungkan dengan tabel lain.

# 2.2.5 XAMPP

XAMPP merupakan tool yang menyediakan paket perangkat lunak ke dalam satu buah paket. Dengan menginstall XAMPP maka tidak perlu lagi melakukan instalasi dan konfigurasi web server Apache, PHP dan MySQL secara manual. XAMPP akan menginstalasi dan mengkonfigurasikannya secara otomatis untuk anda atau auto konfigurasi[8]. XAMPP merupakan salah satu paket instalasi Apache, PHP dan MySQL instant yang dapat digunakan untuk membantu dalam proses instalasi ketiga produk tersebut. XAMPP berfungsi sebagai server yang yang berdiri sendiri (localhost), yang terdiri atas program Apache HTTP Server, MySQL database, dan penerjemah bahasa yang ditulis dengan bahasa pemrograman PHP dan Perl[6].

Bagian – bagian XAMPP yang biasa digunakan pada umumnya, antara lain :

1. HtDoc Berfungsi sebagai tempat penyimpanan berkas-berkas yang akan dijalankan seperti berkas HTML, PHP, dan skrip lainnya

| > Local Disk (C:) > xampp > htdocs |                      |                          |                 | $\checkmark$ |
|------------------------------------|----------------------|--------------------------|-----------------|--------------|
| $\hat{\phantom{a}}$<br><b>Name</b> | <b>Date modified</b> | Type                     | Size            |              |
| dashboard                          | 04/06/2021 14:19     | <b>File folder</b>       |                 |              |
| l ima                              | 04/06/2021 14:19     | <b>File folder</b>       |                 |              |
| webalizer                          | 04/06/2021 14:19     | <b>File folder</b>       |                 |              |
| xampp                              | 04/06/2021 14:19     | <b>File folder</b>       |                 |              |
| <b>O</b> applications.html         | 27/08/2019 21:02     | Chrome HTML Do           | 4 <sub>KB</sub> |              |
| bitnami.css                        | 27/08/2019 21:02     | <b>Cascading Style S</b> | 1 <sub>KB</sub> |              |
| <b>I</b> favicon.ico               | 16/07/2015 22:32     | Icon                     | 31 KB           |              |
| index.php                          | 16/07/2015 22:32     | <b>PHP Source File</b>   | 1 <sub>KB</sub> |              |

**Gambar 2.1** HtDoc

2. PHPMyAdmin Bagian yang berfungsi untuk mengelola basis data MySQL yang terdapat didalam komputer. Untuk dapat membukanya maka dapat dilihat melalui browser dengan mengetikkan alamat http://localhost/phpMyAdmin, maka akan muncul halaman phpMyAdmin.

| All localhost / 127.0.0.1   phpMyA X +                                                                                      |                                                                                                    | $\sigma$                                                                                                    |
|----------------------------------------------------------------------------------------------------|----------------------------------------------------------------------------------------------------|----------------------------------------------------------------------------------------------------|
| $C$ $\hat{w}$                                                                                                    | <b>0 D</b> localhost/phpmyadmin/                                                                                                    | <u> in ⊡ சீ</u><br>$\cdots \otimes \Delta$<br>Ξ                                                                                                    |
| phpMyAdmin<br>$\triangle$ al $\circ$ $\circ$ $\circ$ $\circ$<br>Terbaru Favorit                                             | $= 127001$<br>Basis data   SQL   SAtus * Akun pengguna   Ekspor   Impor   Pengaturan   Replikasi   Variabel   Lainnya                                                                                                    | $\land$                                                                                                    |
| $\sim$<br>$-6$ Baru<br>ill-a information_schema<br>in mysel<br>el-ci performance schema<br>- phpmyadmin<br><b>B</b> at test | Pengaturan umum<br>Server connection collation: @ utf8mb4_unicode_ci<br>$\backsim$<br><sup>D</sup> Pengaturan lain<br>Pengaturan tampilan<br>$_{\rm v}$<br>Bahasa - Language @ Bahasa Indonesia - Indonesian<br><b>O</b> Tema: pmahomme v | Server basis data<br>· Server: 127.0.0.1 via TCP/IP<br>· Jenis server: MariaDB<br>· Koneksi server: SSL sedang tidak digunakan @<br>- Versi server: 10.4.11-MariaDB - mariadb.org binary distribution<br>· Versi protokol: 10<br>· Pengguna: root@localhost<br>· Kumpulan karakter server: UTF-8 Unicode (utf8mb4)<br>Server web<br>- Apache/2.4.41 (Win64) OpenSSL/1.1.1c PHP/7.4.2 |
|                                                                                                    | <b>Konsol</b>                                                                                                    | · Versi klien basis data: libmysgl - mysglnd 7.4.2<br>. Ekstensi PHP: mysqli @ curl @ mbstring @<br>· Versi PHP: 7.4.2<br>phpMyAdmin<br>· Informaci versi: 5.0.1<br>· Dokumentosi<br>· Situs Resmi<br>· Berkontribusi<br>· Dapatkan dukungan                                                                                                    |

**Gambar 2.2** PhpMyAdmin

3. Kontrol Panel Berfungsi sebagai pengelola layanan XAMPP seperti memulai (start) dan mengakhiri (stop) layanan.

| m                                                                                                    | XAMPP Control Panel v3.2.4 [ Compiled: Jun 5th 2019 ] |                                                                                                    |                                                                                                    |                |       |        | ×      |                |                 |
|----------------------------------------------------------------------------------------------------|-------------------------------------------------------|----------------------------------------------------------------------------------------------------|----------------------------------------------------------------------------------------------------|----------------|-------|--------|--------|----------------|-----------------|
|                                                                                                    | XAMPP Control Panel v3.2.4                            |                                                                                                    |                                                                                                    |                |       |        | Config |                |                 |
| <b>Modules</b><br><b>Service</b>                                                                                                    | <b>Module</b>                                         | PID(s)                                                                                                    | Port(s)                                                                                                    | <b>Actions</b> |       |        |        |                | Netstat         |
|                                                                                                    | Apache                                                |                                                                                                    |                                                                                                    | Start          | Admin | Config | Logs   | <b>D</b> Shell |                 |
|                                                                                                    | <b>MySQL</b>                                          |                                                                                                    |                                                                                                    | Start          | Admin | Confia | Logs   |                | <b>Explorer</b> |
|                                                                                                    | <b>FileZilla</b>                                      |                                                                                                    |                                                                                                    | Start          | Admin | Confia | Logs   | Services       |                 |
|                                                                                                    | Mercury                                               |                                                                                                    |                                                                                                    | Start          | Admin | Config | Logs   | $\Theta$ Help  |                 |
|                                                                                                    | <b>Tomcat</b>                                         |                                                                                                    |                                                                                                    | Start          | Admin | Confia | Logs   | <b>Quit</b>    |                 |
| 19:19:10 [main]<br>19:19:10 [main]<br>19:19:10 [main]<br>19:19:10 [main]<br>$19:19:13$ [main]<br>$19:19:13$ [main]<br>19:19:13 [main]<br>19:19:13 [main] |                                                       | All prerequisites found<br><b>Initializing Modules</b><br><b>Starting Check-Timer</b><br><b>Control Panel Ready</b> | there will be a security dialogue or things will break! So think<br>about running this application with administrator rights!<br>XAMPP Installation Directory: "c:\xampp\"<br>Checking for prerequisites |                |       |        |        |                | ۸<br>v          |

**Gambar 2.3** XAMPP

### 2.2.6 HTML (*Hypertext Markup Language)*

*Hypertext Markup Language* (HTML) adalah sebuah bahasa markah yang digunakan untuk membuat sebuah halaman web, menampilkan berbagai informasi di dalam sebuah penjelajah web Internet dan pemformatan hiperteks sederhana yang ditulis dalam berkas format ASCII agar dapat menghasilkan tampilan wujud yang terintegerasi. Dengan kata lain, berkas yang dibuat dalam perangkat lunak pengolah kata dan disimpan dalam format ASCII normal sehingga menjadi halaman web dengan perintah-perintah HTML. Bermula dari sebuah bahasa yang sebelumnya banyak digunakan di dunia penerbitan dan percetakan yang disebut dengan SGML (*Standard Generalized Markup Language*), HTML adalah sebuah standar yang digunakan secara luas untuk menampilkan halaman web. HTML saat ini merupakan standar Internet yang didefinisikan dan dikendalikan penggunaannya oleh *World Wide Web Consortium*(W3C). HTML dibuat oleh kolaborasi Caillau TIM dengan Berners-lee Robert ketika mereka bekerja di CERN pada tahun 1989 (CERN adalah lembaga penelitian fisika energi tinggi di Jenewa)[7].

Dokumen HTML adalah file teks murni yang dapat dibuat dengan editor teks sembarang. Dokumen ini dikenal sebagai webpage.Dokumen HTML merupakan dokumen yang disajikan dalam browser web surfer. Dokumen umumnya berisi informasi atau interface aplikasi didalam internet. Ada dua cara untuk membuat web page : dengan web editor (misalnya macromedia Dreamweaver atau Microsoft Frontpage) atau teks editor biasa misalnya notepad atau editplus.

HTML5 adalah standar baru dari HTML. Versi HTML sebelumnya yaitu HTML 4.01 muncul pada tahun 1999. Internet mengalami perubahan yang sangat signifikan sejak saat itu sampai sekarang. HTML5 didesain untuk memenuhi hampir semua kebutuhan user tanpa plugin tambahan. Kebutuhan-kebutuhan tersebut antara lain menampilkan animasi, menjalankan aplikasi, memutar musik dan film. HTML5 juga cross-platform. Itu artinya kita dapat menjalankannya diberbagai platform dan device seperti tablet, smartphone, netbook, laptop bahkan Smart TV. Komponen utama yang membedakan HTML5 dengan HTML versi sebelumnya adalah canvas. Dengan canvas kita bisa menggambar menggunakan HTML dan JavaScript. HTML5 adalah hasil kerja sama antara W3C (*World Wide Web Consortium*) dan WHATWG (*Web Hypertext Application Technology Working Group).* Dimana WHATWG sebelumnya bekerja dalam mengembangkan aplikasi web sedangkan W3C bekerja dengan XHTML 2.0. Pada tahun 2006, kemudian mereka memutuskan untuk bekerja sama dan membentuk versi baru dari HTML[6].

Dari kerja sama itu, ada beberapa aturan yang coba diterapkan dalam versi baru HTML ini:

- 1. Fitur baru harus berbasiskan pada HTML, CSS (*Cascading Style Sheets*), DOM (*Document Object Mode*) dan *JavaScript*.
- 2. Mengurangi ketergantungan untuk plugineksternal (seperti Flash).
- 3. Penanganan kesalahan yang lebih baik.
- 4. Lebih markup untuk menggantikan scripting.

5. HTML5 merupakan perangkat mandiri (device-dependent).

Fitur terbaru yang terdapat dalam HTML5 yaitu:

- 1. Unsur kanvas untuk menggambar 2D
- 2. Video dan elemen audio untuk media pemutaran
- 3. Dukungan yang lebih untuk penyimpanan secara offline.
- 4. Elemen konten yang lebih spesifikasi, seperti artikel, footer, header, nav, section.
- 5. Bentuk control form seperti kalender, tanggal, waktu, email, url,search.

### 2.2.7 PHP ( *Hypertext Preprocessor* )

PHP (*Hypertext Preprocessor*) adalah bahasa pemrograman Open Source yang digunakan untuk membuat sebuah aplikasi web. PHP Hypertext Preprocessor merupakan pemrograman server side, yaitu bahasa yang berjalan di sisi server. Kode program PHP akan dieksekusi oleh server dan hasil eksekusi tersebut akan di tampilakn kepada client. Keunggulan PHP adalah sangat sederhana dan mudah dimengerti sehingga cocok untuk pemula maupun tingkat lanjut. Selain itu, karena PHP merupakan Open Source maka PHP dapat digunakan di banyak sistem operasi (*Windows, Linux, Mac, Solaris*, dan lain-lain). Tujuan utama bahasa ini adalah untuk memungkinkan perancang web untuk menulis halaman web dinamik dengan cepat. Struktur pada PHP : yang merupakan struktur pada PHP adalah struktur kendali atau statement yang menjadi bagian penting dalam suatu bahasa pemrograman, karena bagian ini mengatur jalurnya eksekusi suatu program. Struktur penulisan php, dapat dituliskan berdiri sendiri atau disisipkan pada script HTML[5].

### 2.2.8 CSS (*Cascading Style Sheet*)

Cascading Style Sheet (CSS) merupakan aturan untuk mengendalikan beberapa komponen dalam sebuah web sehingga akan

lebih terstruktur dan seragam. CSS bukan merupakan bahasa pemograman. Pada umumnya CSS dipakai untuk memformat tampilan halaman web yang dibuat dengan bahasa HTML dan XHTML. Menurut BPTIK (Badan Pengembangan Teknologi Informasi dan Komunikasi) CSS adalah sebuah pemrogaman atau boleh dibilang script yang mengendalikan beberapa komponen (tag html) dalam sebuah website sehingga tampilan akan menjadi lebih terstruktur dan seragam. Cascading Style Sheet (CSS) sudah didukung oleh hamper semua web browser karena CSS telah distandarkan oleh *World Wide Web Consortium* (W3C)[6].

## 2.2.9 *JavaScript*

JavaScript diciptakan oleh Brendan Eich (perusahaan Netscape) dengan nama awal berupa *LiveScript*. *JavaScript* adalah bahasa pemrograman yang biasa diletakkan bersama kode HTML untuk menentukan suatu tindakan. Sebagai contoh, dengan menggunakan JavaScript, dimungkinkan untuk menampilkan jam secara terus menerus. Kode JavaScript diletakkan di dalam pasangan tag *<script>* dan *</script>*[6]*.*

### 2.2.10 UML (*Unified Modeling Language*)

*Unified Modeling Language* (UML) adalah bahasa spesifikasi standar yang dipergunakan untuk mendokumentasikan, menspesifikasikan dan membangun perangkat lunak. UML merupakan metodologi dalam mengembangkan sistem berorientasi objek dan juga merupakan alat untuk mendukung pengembangan sistem[5].

#### 1. *Use Case* Diagram

*Use case* diagram merupakan pemodelan untuk kelakuan (behavior) sistem informasi yang akan dibuat. *Use case* digunakan untuk mengetahui fungsi apa saja yang ada di dalam sistem informasi dan siapa saja yang berhak menggunakan fungsi-fungsi tersebut.

*Use case* diagram merupakan pemodelan untuk kelakuan sistem informasi yang akan dibuat. Dapat dikatakan *use case* digunakan untuk mengetahui fungsi apa saja yang ada dalam sistem informasi. Simbol-simbol yang digunakan dalam *use case* diagram yaitu :

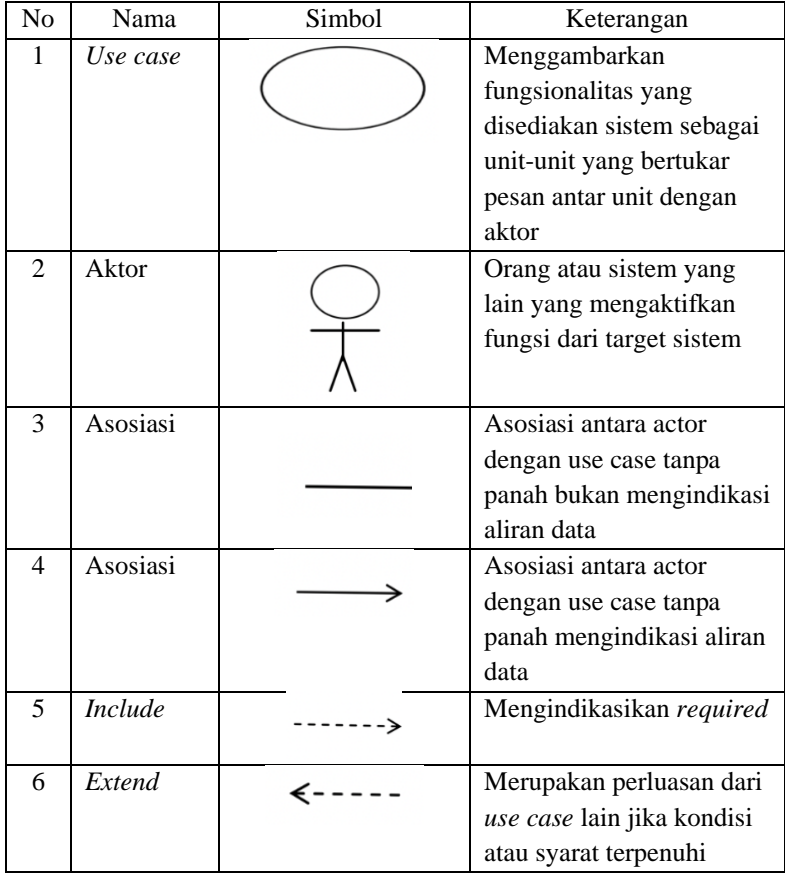

# **Tabel 2.2** Simbol pada *Use case diagram*

2. Diagram Urutan (Sequence Diagram)

Sequence Diagram menggambarkan kelakuan objek pada use case dengan mendepenelitiankan waktu hidup objek dan pesan yang dikirimkan dan diterima antar objek.

*Sequence* diagram menggambarkan kelakuan objek pada *use case* dengan mendeskripsikan waktu hidup objek dan pesan yang dikirimkan dan diterima antar objek. Simbol-simbol yang digunakan dalam sequence diagram.

| No             | Nama              | Simbol | Keterangan                   |
|----------------|-------------------|--------|------------------------------|
| 1              | Entity            |        | Bagian dari sistem yang      |
|                | Class             |        | berisi kumpulan kelas        |
|                |                   |        | berupa entitas-entitas yang  |
|                |                   |        | membentuk gambaran           |
|                |                   |        | awal sistem dan menjadi      |
|                |                   |        | landasan untuk Menyusun      |
|                |                   |        | basis data.                  |
| $\overline{2}$ | <b>Boundary</b>   |        | Berisi kumpulan kelas        |
|                | Class             |        | yang menjadi interaksi       |
|                |                   |        | antara satu atau lebih actor |
|                |                   |        | dengan sistem                |
| 3              | Message           |        | Symbol mengirim pesan        |
|                |                   |        | antar class                  |
| 4              | Recursive         |        | Menggambarkan                |
|                |                   |        | pengiriman pesan yang        |
|                |                   |        | dikirim untuk dirinya        |
|                |                   |        | sendiri                      |
| 5              | <b>Activation</b> |        | Mewakili sebuah eksekusi     |
|                |                   |        | operasi dari objek           |
|                |                   |        |                              |
|                |                   |        |                              |

**Tabel 2.3** Simbol pada *Sequence diagram*

28

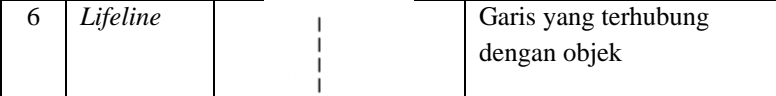

### 2.2.11 *Flowchart*

*Flowchart* adalah alat pemetaan sederhana yang menunjukkan urutan tindakan dalam proses dalam bentuk yang mudah dibaca dan dikomunikasikan[9]. Tujuan digunakannya *flowchart* antara lain:

- 1. Untuk mengembangkan pemahaman tentang bagaimana proses dilakukan.
- 2. Untuk mempelajari perbaikan proses.
- 3. Untuk berkomunikasi dengan orang lain bagaimana proses dilakukan.
- 4. Untuk keperluan komunikasi yang lebih baik di antara orang-orang yang terlibat dalam proses yang sama.
- 5. Untuk mendokumentasikan proses.
- 6. Untuk merencanakan sebuah kegiatan.

Flowchart Program dihasilkan dari *Flowchart* Sistem. *Flowchart* Program

merupakan keterangan yang lebih rinci tentang bagaimana setiap langkah program atau prosedur sesungguhnya dilaksanakan. *Flowchart* ini menunjukkan setiap langkah program atau prosedur dalam urutan yang tepat saat terjadi. Programmer menggunakan *Flowchart* program untuk menggambarkan urutan instruksi dari program komputer[9].

Simbol-simbol flowchart yang digunakan Gilbreth kurang dikenal secara umum. Ini mungkin karena meluasnya penggunaan *Microsoft Office*, yang mana *Microsoft Office* merujuk simbol-simbol dasar flowchart kepada simbol-simbol flowchart untuk pengolahan data (data processing). Simbol-simbol Flowchart yang biasanya dipakai adalah simbol-simbol Flowchart standar yang dikeluarkan oleh ANSI dan ISO.

Simbol-simbol ini dapat dilihat berikut ini :

| N <sub>o</sub>           | Nama           | Simbol | Fungsi                              |
|--------------------------|----------------|--------|-------------------------------------|
| 1                        | Input / Output |        | Merepresentasikan                   |
|                          |                |        | input data atau                     |
|                          |                |        | output data yang                    |
|                          |                |        | dipross atau                        |
|                          |                |        | infomasi.                           |
| $\overline{2}$           | Proses         |        | Mempresentasikan                    |
|                          |                |        | operasi                             |
|                          |                |        |                                     |
| 3                        |                |        | Keluar ke atau                      |
|                          | Penghubung     |        |                                     |
|                          |                |        | masuk dari bagian<br>lain flowchart |
|                          |                |        |                                     |
|                          |                |        | khususnya                           |
|                          |                |        | halaman yang                        |
| $\overline{\mathcal{A}}$ |                |        | sama                                |
|                          | Anak Panah     |        | Mempresentasikan                    |
|                          |                |        | alur kerja                          |
| $\overline{5}$           | Penjelasan     |        |                                     |
|                          |                |        | Digunakan untuk<br>komentar         |
|                          |                |        | tambahan                            |
|                          |                |        |                                     |
| 6                        | Keputusan      |        | Keputusan dalam                     |
|                          |                |        | program                             |
|                          |                |        |                                     |
| $\overline{7}$           | Predefined     |        | Rincian operasi                     |
|                          | Process        |        | berada di tempat                    |
|                          |                |        | lain                                |
|                          |                |        |                                     |

**Tabel 2.1** Simbol pada *Flowchart*

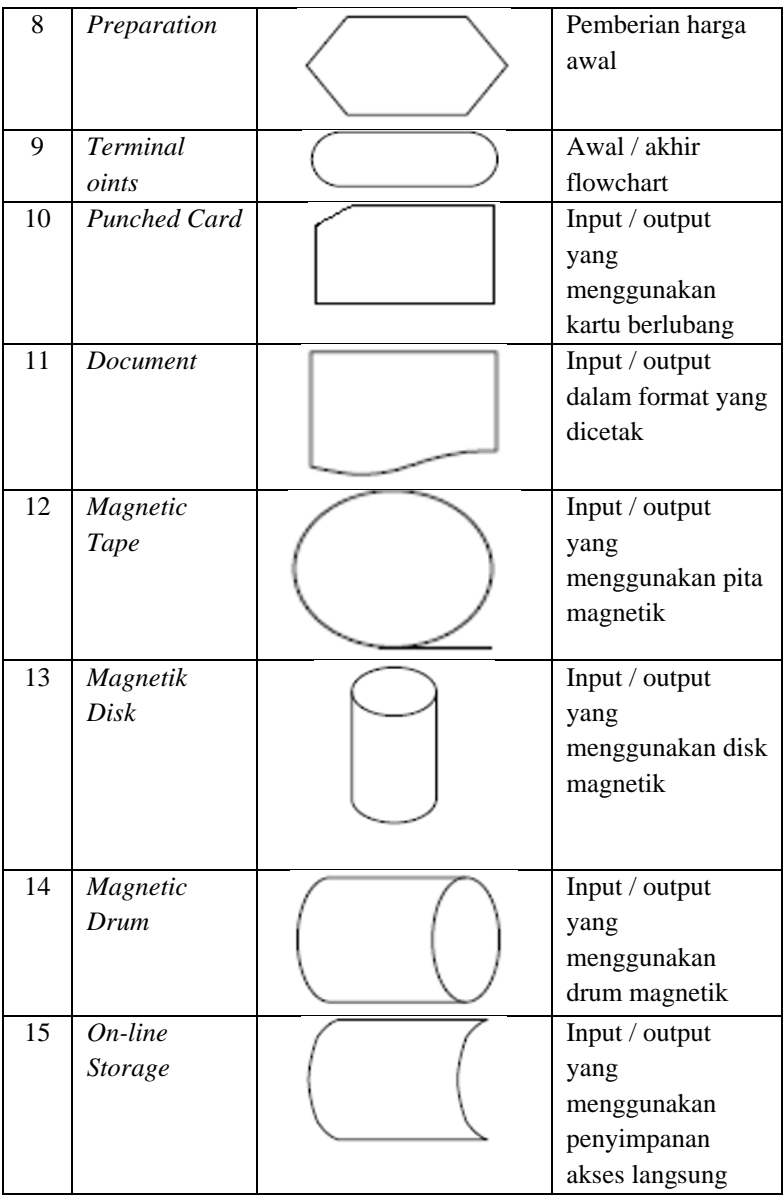

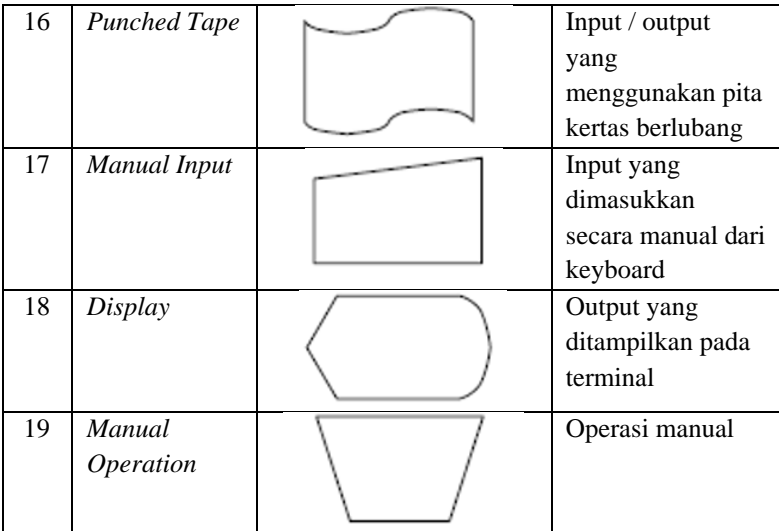

# 2.2.12 *Entity Relationship Diagram*

Entity Relationship Diagram merupakan model konseptual yang mendeskripsikan hubungan antara penyimpanan yang terdiri dari dua komponen utama yaitu Entitas (Entity) dan Relasi (Relation). ERD memiliki simbol-simbol sebagai berikut :

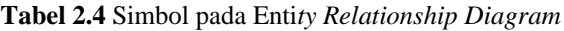

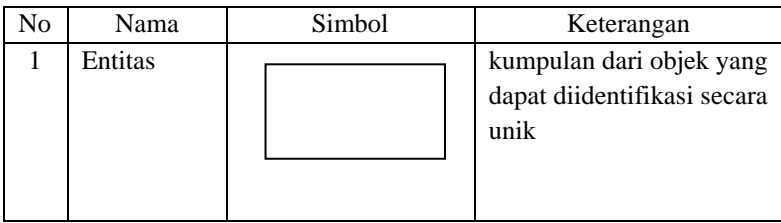

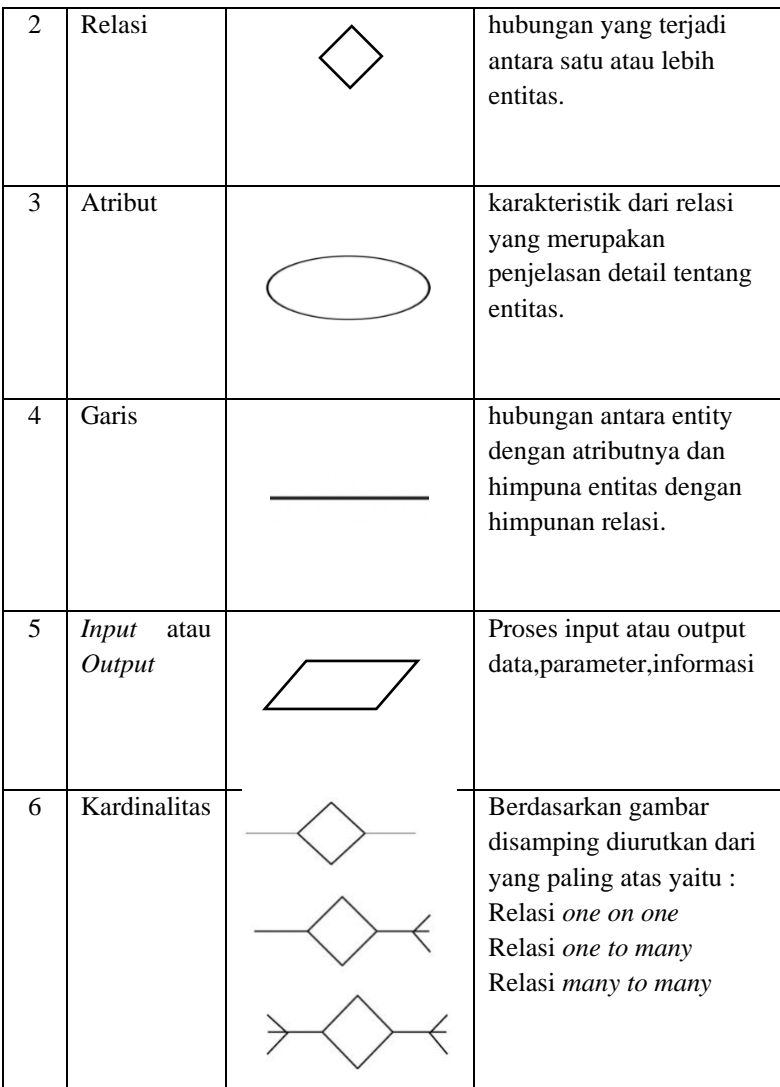

**~ Halaman ini sengaja dikosongkan ~**